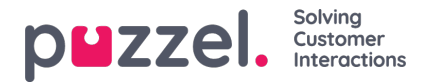

## **Applicatie voor Vertegenwoordigers**

Er zijn verschillende eigenschappen die bepalen hoe dingen moeten verschijnen in de applicatie. Enkele belangrijke:

- **Vertegenwoordiger toestaan om gesprekken te plannen:** Standaard UIT. Indien ingesteld op AAN, zullen vertegenwoordigers in staat zijn om geplande gesprekken te regelen vanuit de applicatie en hun eigen opnieuw geplande Dialler-gesprekken te zien.
- **Vertegenwoordiger toestaan om taak te plannen vanuit verzoek:**Standaard UIT. Indien AAN, kan de vertegenwoordiger een Geplande taak creëren vanuit een lopende taak of oproep. (Indien ingesteld op AAN voor een groep, moet deze groep ook toegang hebben tot het tabblad Geplande taak (agenda).
- **Verzoekregistratie - Gedwongen:** Als u verzoekregistratie gebruikt en u wilt proberen vertegenwoordigers te dwingen zich na elk gesprek te registreren, zet deze eigenschap dan AAN voor relevante gebruikersgroepen/vertegenwoordigers. Indien AAN, kunnen vertegenwoordigers niet op "Beschikbaar" klikken in de afrondfase als een registratie niet is gedaan. Tijd om af te ronden moet vrij lang zijn wanneer u Gedwongen verzoekregistratie gebruikt.
- **Verzoekregistratie - Zet nadien op "Beschikbaar":** Als u verzoekregistratie gebruikt en deze eigenschap op AAN zet, zal de vertegenwoordiger automatisch op Beschikbaar worden gezet als hij/zij op Registreren klikt terwijl hij/zij aan het afronden is. Wanneer een registratie wordt gedaan terwijl hij/zij in gesprek is, zal er geen afrondtijd zijn na het gesprek.
- **Verzoekregistratie - Commentaar toestaan:** Als u een aanvraagregistratie gebruikt en u wilt dat vertegenwoordigers een opmerking in vrije tekst kunnen toevoegen, zet deze dan op AAN.
- **Mogelijkheid om afrondtijd te verlengen met … seconden:**Stel een waarde in (bijv. 30 of 120) als vertegenwoordigers de mogelijkheid moeten hebben om afrondtijd te verlengen, indien nodig. Een knop "verleng afrondtijd" met het gedefinieerde aantal seconden zal dan verschijnen in het status-gedeelte van de applicatie terwijl in status op afronden staat. De vertegenwoordiger kan één of meerdere keren op deze knop klikken om de resterende afrondingstijd te verlengen.
- **Onderwerpen voor geplande taken:** Standaard leeg. Als u onderwerpen definieert, gescheiden door ";", zal het invoerveld "Onderwerp in Geplande taak toevoegen/bewerken" als een vak te zien zijn met deze onderwerpen in plaats van een invoerveld met vrije tekst.
- **Softphone - toestaan:** Moet AAN staan als vertegenwoordigers de Puzzel Softphone mogen gebruiken op agent.puzzel.com. Kan worden ingeschakeld voor het bedrijf of alleen voor geselecteerde gebruikersgroepen. Een vertegenwoordiger die deze eigenschap heeft ingeschakeld, kan ervoor kiezen om in te loggen in de wachtrij via de Softphone of een extern telefoonnummer in agent.puzzel.com in te voeren.
- **Softphone - gebruiken:** Alleen gebruikt voor agent.puzzel.com. Vertegenwoordiger die (in hun instellingen) hebben geselecteerd om Softphone te gebruiken bij het aanmelden bij de wachtrij, zullen de waarde AAN hebben.
- **Softphone - Automatisch beantwoorden:** Indien ingeschakeld, zullen inkomende gesprekken naar de Softphone van de vertegenwoordiger automatisch worden beantwoord na <1 seconde (er wordt een korte beltoon afgespeeld). Zorg ervoor dat vertegenwoordiger die auto-answer gebruiken altijd een headset op hebben wanneer ze in de wachtrij zijn aangemeld. Wanneer een vertegenwoordiger een uitgaand gesprek voert of een Dialler Power/Progressive/Predictive gesprek ontvangt, zal de Softphone automatisch antwoorden, zelfs als Auto-answer niet is ingesteld op ON.
- **Toon KPI-alarmen in de Applicatie voor Vertegenwoordigers:**Standaard AAN. Indien UIT gezet, zal een getriggerd KPI-alarm (gele rij) niet worden getoond in het wachtrijoverzicht van de Applicatie voor Vertegenwoordigers.